# **※ Dasharo Configuration Utiliyt Introduction 議**

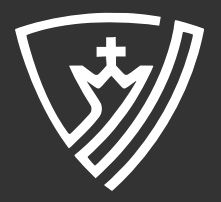

1 / 12

## Agenda

- Short Introduction to Dasharo Configuration Utility (DUC)  $\bullet$
- Exploring Dasharo Configuration Utility v0.2.1  $\bullet$
- Q&A  $\bullet$

# Dasharo Configuration Utility

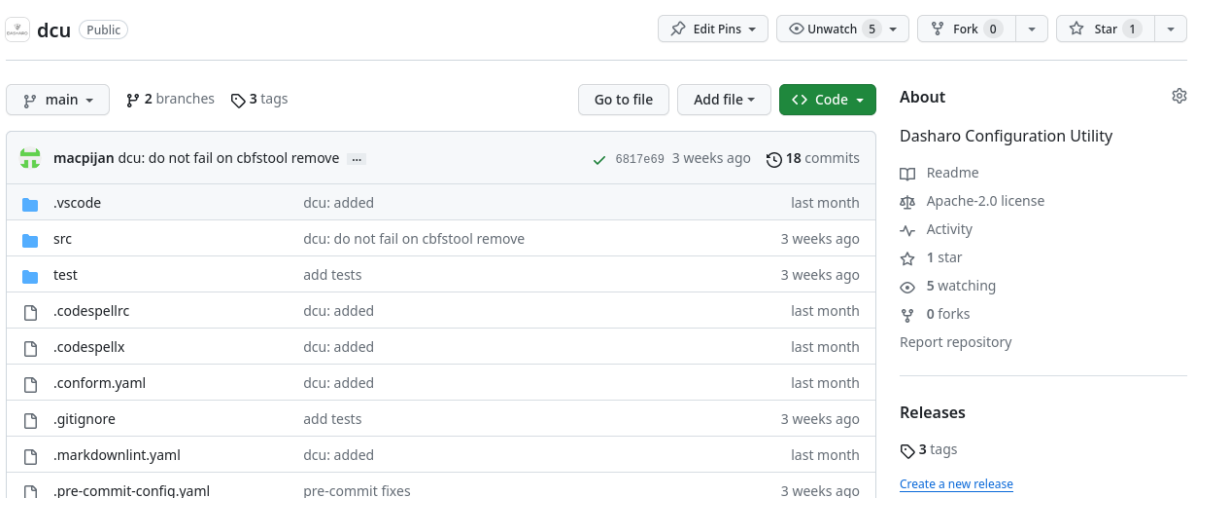

- The Dasharo Configuration Utility is a tool designed to configure Dasharo  $\bullet$ firmware binary images. It includes task such as customizing the boot logo, and setting unique UUIDs or Serial Numbers in SMBIOS tables.
- DCU can be run in two modes standalone, or as a container. The  $\bullet$ container setup contains all of the prerequisites, so it should be easier to use.
- Bash, Apache 2.0 licensed, <https://github.com/Dasharo/dcu>  $\bullet$

## DCU Vison

#### Support for Mass Deployment Features

- **Custom Configuration Profiles:** Enable the creation of custom  $\bullet$ configuration profiles that can be applied across multiple systems, ensuring consistency in deployment.
- Sane Defaults Verification: Integrate a feature in DCU for verifying and  $\bullet$ aligning user configurations with established sane defaults, ensuring optimal security and performance settings for various hardware setups.

#### Simplifying Data Transition

Data Migration Tools: Develop options within DCU to facilitate the smooth  $\bullet$ transition of data and settings from proprietary BIOS to Dasharo firmware.

## DCU Vison

#### Enabling Dasharo Enterprise Features

- Intel Boot Guard Integration: Integrate capabilities for fusing Intel Boot  $\bullet$ Guard with customer or user keys during the first boot, enhancing security.
- Enterprise Security Features: Include advanced security features like TPM  $\bullet$ configuration, secure boot customization, and hardware-based encryption support.
- Chipsec and HSI Checks Integration: Enhance DCU by incorporating Chipsec for in-depth security analysis and Host Security ID (HSI) checks, along with other fwupd related assessments, to provide a comprehensive security audit of the firmware and hardware.

## DCU Vison

#### Enabling Dasharo Enterprise Features

Integration with Commercial Tools like Binarly: Expand DCU's capabilities  $\bullet$ by integrating commercial tools such as Binarly Scanner, offering advanced scanning and analysis for firmware vulnerabilities, thus elevating the utility's effectiveness in identifying and mitigating security risks.

# Getting Started

Clone repo:  $\bullet$ 

git clone git@github.com:Dasharo/dcu.git

Run container:  $\bullet$ 

cd dcu && ./dcuc

## Getting Started

Unable to find image 'ghcr.io/dasharo/dasharo-sdk:v1.2.0' locally v1.2.0: Pulling from dasharo/dasharo-sdk 8285c3e1284d: Pull complete 0f8ccaf821af: Pull complete 6e515abfab04: Pull complete f3904770b5ac: Pull complete a442011cbbb3: Pull complete ff420ae8a2ab: Pull complete 0f1475b56e0c: Pull complete ec99378fd72f: Pull complete d650a0f92b92: Pull complete Digest: sha256:12044628c33a77989822f416ef884609d60b7fc5c045183c53e4f97a7080019a Status: Downloaded newer image for ghcr.io/dasharo/dasharo-sdk:v1.2.0 dcu - Dasharo Configuration Utility

Usage: dcu COMMAND dcu [COMMAND] --help | -h dcu --version | -v

Commands: smbios Edit SMBIOS data in a firmware image logo Insert custom logo boot splash into firmware image

#### Feature set

dcu - Dasharo Configuration Utility

```
Usage:
  dcu COMMAND
  dcu [COMMAND] --help | -h
  dcu --version | -v
```
Commands: smbios Edit SMBIOS data **in** a firmware image logo Insert custom logo boot splash into firmware image

#### Feature set

dcu logo - Insert custom logo boot splash into firmware image

Alias: l

Usage: dcu logo DASHARO\_ROM\_FILE [OPTIONS] dcu logo --help | -h

Options:

```
 --logo, -l LOGO (required)
  Custom logo in BMP/PNG/JPG/SVG format to be displayed on boot
```
 --help, -h Show this help

Arguments: DASHARO\_ROM\_FILE Dasharo firmware file (e.g. coreboot.rom)

Examples: dcu logo coreboot.rom -l bootsplash.bmp

#### Feature set

```
dcu smbios - Edit SMBIOS data in a firmware image
Alias: s
Usage:
  dcu smbios DASHARO_ROM_FILE [OPTIONS]
  dcu smbios --help | -h
Options:
  --uuid, -u UUID
   UUID in RFC4122 format to be set in SMBIOS type 1 structure
  --serial-number, -s SERIAL
   Serial number to be set in SMBIOS type 1 and type 2 structure
  --help, -h
   Show this help
Arguments:
  DASHARO_ROM_FILE
   Dasharo firmware file (e.g. coreboot.rom)
Examples:
  dcu smbios coreboot.rom -u 96bcfa1a-42b4-6717-a44c-d8bbc18cbea4
  dcu smbios coreboot.rom -s D07229051
```
dcu smbios coreboot.rom -u 96bcfa1a-42b4-6717-a44c-d8bbc18cbea4 -s D07229051

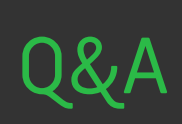

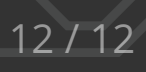